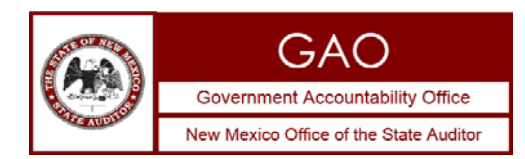

### **INSTRUCTIONS FOR COMPLETING AND SUBMITTING VENDOR SCHEDULE**

General Instructions:

The Vendor Schedule is required for vendors of all audited entities, regardless of the applicability of the Procurement Code to a transaction or entity. The schedule should be submitted even if there is no data to report. If you have no data to report, please complete the Agency Number, Agency Name and Agency Type columns and enter "none" in Column D.

### **Please note the following changes made to the instructions for completing and submitting vendor schedules:**

- Column H \$ Amount of Awarded Contract: If the contract provides for charges on an hourly or per-item basis, please include the maximum dollar amount listed in the contract language. Do not enter "hourly" or "per-item," please provide a dollar amount.
- Column J Estimated Contract Value: If the contract was awarded on an "as needed" or "on-call" basis, and there is no maximum dollar value stated in the contract, please provide an estimate of the contract value. You may calculate this figure by providing historical expenditures from a similar contract in prior years, or projected figures based on anticipated need. If you completed Column H, you do not need to complete Column J.
- Column K Enter the city and state of *each* vendor that bid on the contract, regardless of whether that vendor won or lost.

## **Which contracts should an agency include in the vendor schedule?**

Section 2.2.2.10.A(2)(f) NMAC requires an agency to include all Fiscal Year (FY) 2018 contracts exceeding \$60,000 (excluding gross receipts tax).

# **DO include:**

- Competitive procurements in FY 2018 that result in one or more contracts with a maximum contract price of over \$60,000 or more, excluding gross receipts tax, regardless of whether expenditures under that contract were over \$60,000 in FY2018;
- Sole-source procurements in FY 2018 that result in one or more contracts with a maximum contract price of over \$60,000 or more, excluding gross receipts tax, regardless of whether expenditures under that contract were over \$60,000 in FY2018; and
- Emergency procurements in FY 2018 that result in one or more contracts with a maximum contract price of over \$60,000 or more, excluding gross receipts tax, regardless of whether expenditures under that contract were over \$60,000 in FY2018.
- All contracts that meet the \$60,000 threshold even if your agency or the transaction is exempt from the procurement code or State Purchasing Division oversight.

# **DO NOT include:**

- Information on a multi-year procurement that occurred in a prior year, even if it resulted in expenditures of \$60,000 or more in FY 2018, **unless** there was a contract amendment that occurred in the current fiscal year (i) of a contract with a maximum contract price of \$60,000 or more, or (ii) that increased the maximum contract price of an existing contract to equal or exceed \$60,000.
- Contracts in which a federal agency or other state agency is the vendor.

# **Specific Instructions for the Schedule of Vendor Information Excel Template**

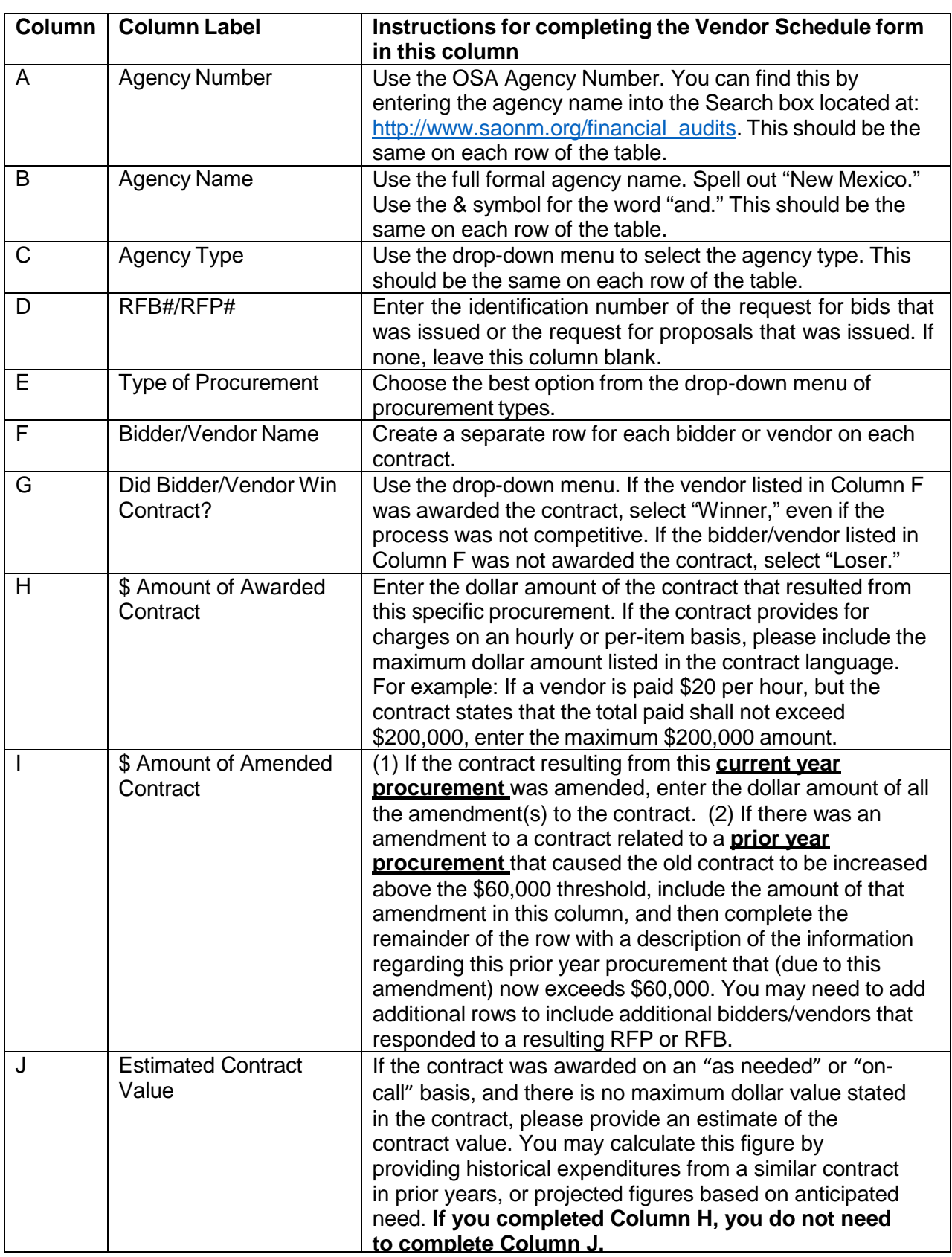

The Vendor Schedule requires a new row for each vendor that bids on each contract.

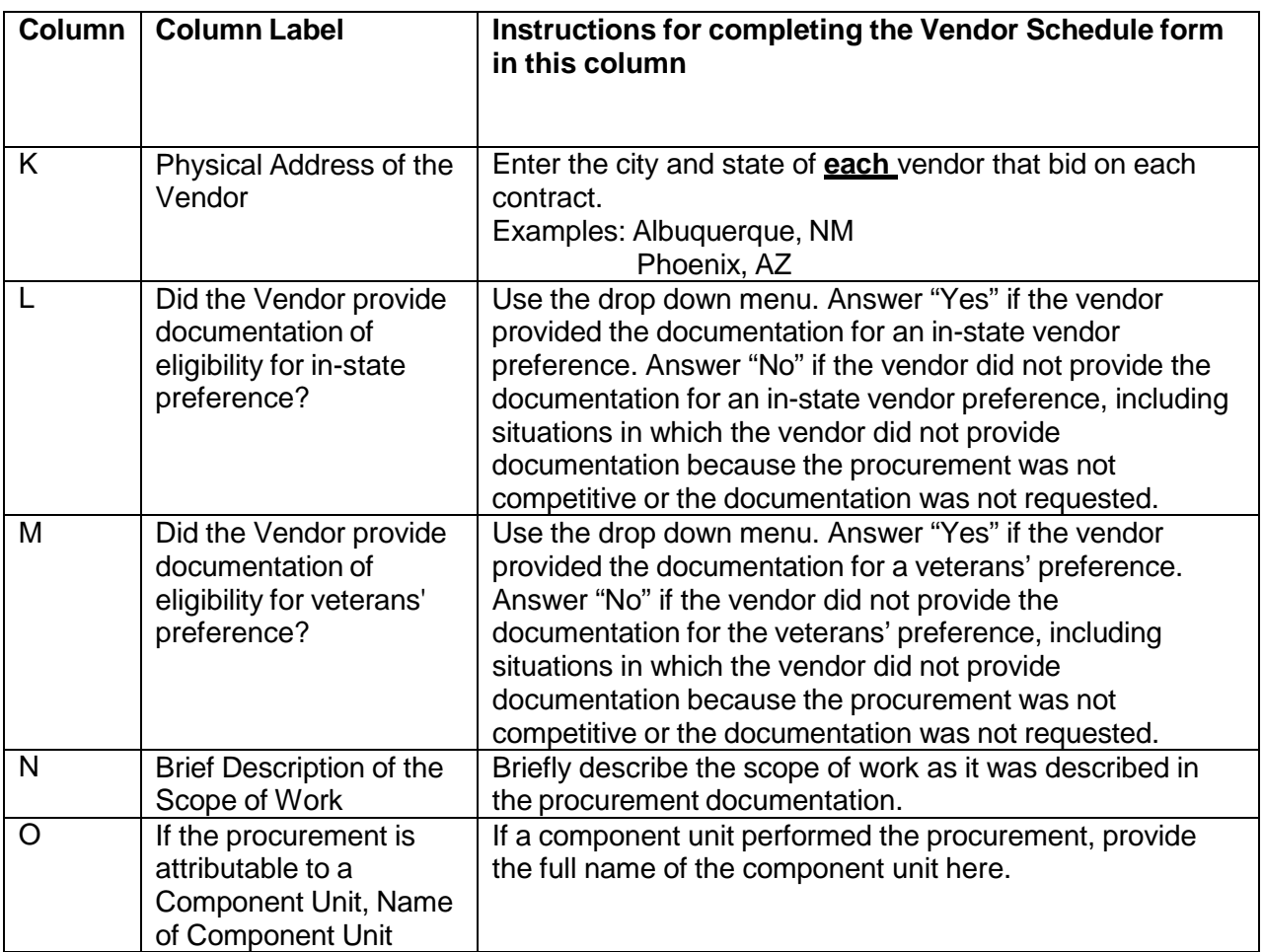

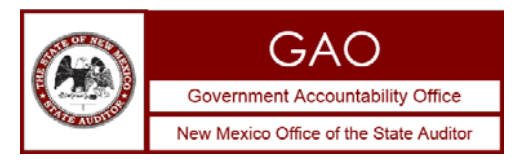

### **INSTRUCTIONS FOR COMPLETING AND SUBMITTING FINDINGS SUMMARY**

The Findings Summary worksheet should be completed and submitted to the Office of the State Auditor (Office) even if there were no audit findings. If you have no data to report, please complete the Agency Number, Agency Name, Agency Type, Audit Fiscal Year and Financial Statement Opinion columns and select "no findings" in Column I.

- An electronic Excel version of the completed worksheet must be submitted to the OSA with the final PDF version of the reviewed audit report.
- Include all financial statement and Single Audit findings on the worksheet.
- Include all the findings for the primary government and any component units.
- Check the spelling of the finding summary.

#### **Please note the following changes made to the instructions for completing and submitting findings summaries:**

• Column I – Classification of Finding: If there is more than one classification listed in the audit report, please select the more severe of those listed.

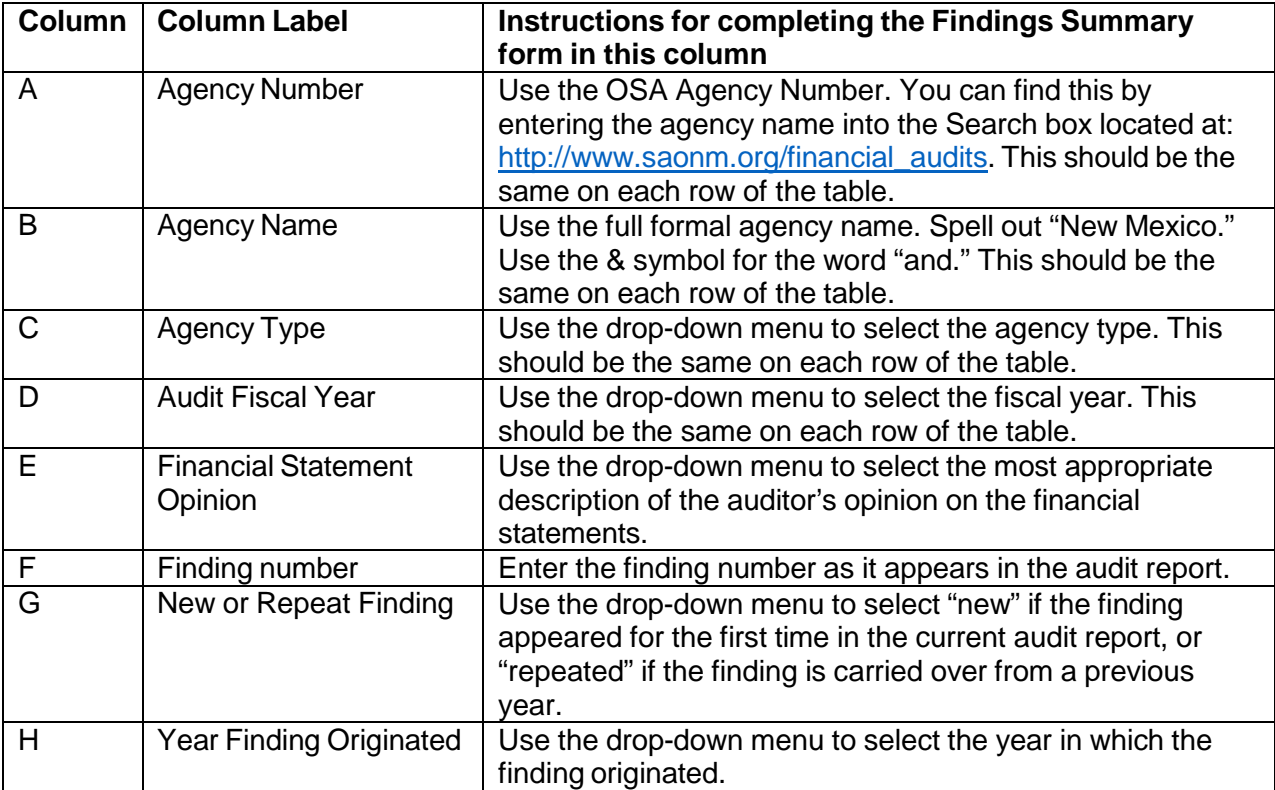

The Findings Summary requires a new row for each finding.

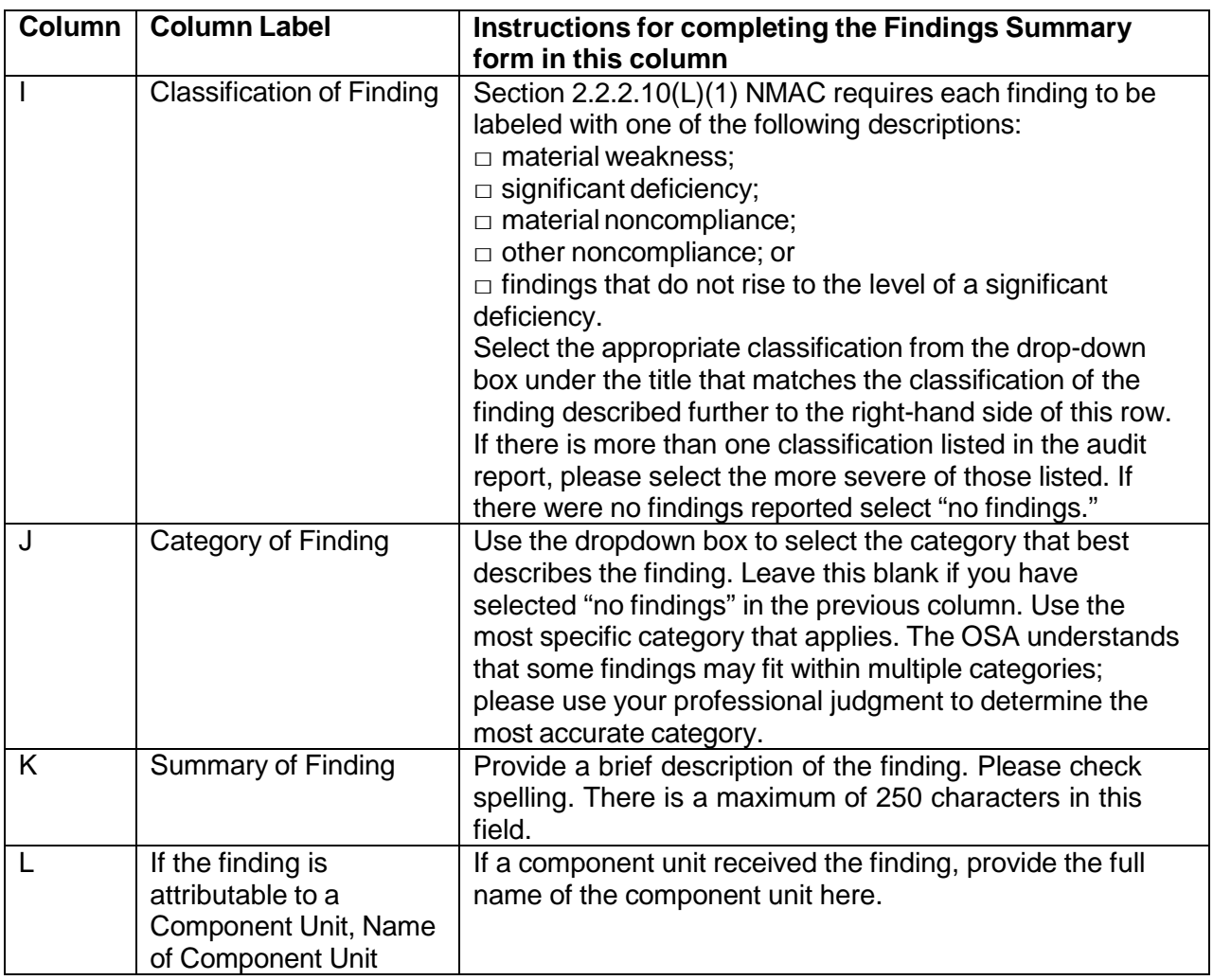

![](_page_5_Picture_0.jpeg)

### **INSTRUCTIONS FOR COMPLETING AND SUBMITTING FUND BALANCE SCHEDULE**

The Fund Balance worksheet should be completed and submitted to the Office of the State Auditor (Office) even if there is only one fund in the entity.

- An electronic Excel version of the completed worksheet must be submitted to the OSA with the final PDF version of the reviewed audit report.
- Include all non-major funds as a separate row. Do not combine non-major funds into "Combined Nonmajor Funds," "Other Governmental Funds" or similar blanket categorizations.
- Include **all** funds, regardless of ending balance.

#### **Please note the following changes made to the instructions for completing and submitting fund balance schedules:**

- Column G Fund Number: Enter the SHARE or other fund number.
- Column K Significant changes to the fund or fund balance: If there were any significant changes to the fund or fund balance within the fiscal year, (for example reclassification of fund type or material legislative fund sweeps) please provide a brief description of the reason for the change.

## **Specific Instructions for the Fund Balance Schedule Excel Template**

The Fund Balance Schedule requires a new row for each fund balance or net position classification within a fund.

![](_page_5_Picture_831.jpeg)

![](_page_6_Picture_190.jpeg)